# Food, Civil Supplies and Consumer Affairs Department ಆಹಾರ, ನಾಗರಿಕ ಸರಬರಾಜು ಮತ್ತು ಗ್ರಾಹಕರ ವ್ಯವಹಾರಗಳ ಇಲಾಖೆ Application for Family ID/New NPHH (APL) Card ಕುಟುಂಬ ಗುರುತಿನ ಸಂಖ್ಯೆ/ಹೊಸ ಆದ್ಯತೇತರ ಕುಟುಂಬ (ಎನ್.ಪಿ.ಎಚ್.ಎಚ್) ಪಡಿತರ ಚೀಟಿಗಾಗಿ ಅರ್ಜಿ

Step 1: Go to sevasindhu.karnataka.gov.in website and click on Departments & Services

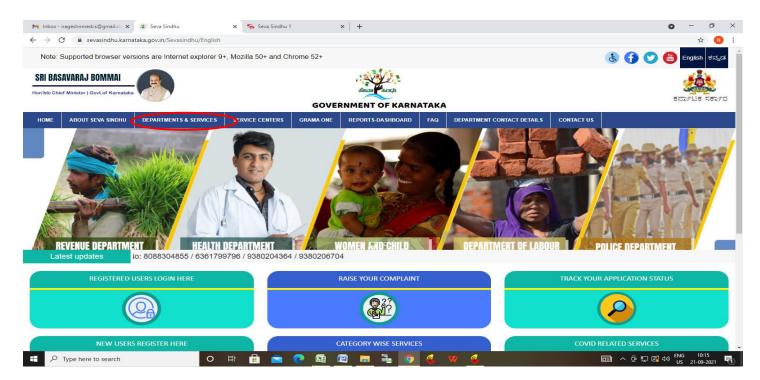

Step 2: Click on Food, Civil Supplies and Consumer Affairs Department and select Application for Family ID/New NPHH (APL) Card. Alternatively, you can search for Application for Family ID/New NPHH (APL) Card in the search option.

|                                                                                                    | versions are Internet explore                                |                 | and Chrome    | 52+                           |     |                          |                                          | ی 👔 🕐 🚯                          | 🖈 🌔          |
|----------------------------------------------------------------------------------------------------|--------------------------------------------------------------|-----------------|---------------|-------------------------------|-----|--------------------------|------------------------------------------|----------------------------------|--------------|
|                                                                                                    |                                                              |                 |               | SEVA SII<br>GOVERNMENT O      |     |                          | a de de de de de de de de de de de de de |                                  |              |
| ME ABOUT SEVA SINDHU                                                                                                    | DEPARTMENTS & SERVICES                                       | SERVICE CENTERS | GRAMA ONE     | REPORTS-DA SHBOARD            | FAQ | DEPARTMENT CONTACT DETAI | LS CONTACT                               |                                  |              |
| 5.                                                                                                    |                                                              |                 |               |                               |     |                          | Search Service                           | Q×                               |              |
| - Food And Civil Supplies De                                                                                                    | partment                                                     |                 | + Higher Ed   | ucation Department            |     |                          | + Kalyana Karnataka R                    | oad Transport Corporation        |              |
| Addition of Name in RC                                                                                                    |                                                              |                 | + Horticultur | re Department                 |     |                          | + Kannada & Culture D                    | epartment                        |              |
|                                                                                                    | d category entries like APL. BPL                             | & AAY           | + Housing D   | epartment                     |     |                          | + Karnataka Building A                   | nd Other Construction Workers We | elfare Board |
| Modifications of Ration Ca<br>New Ration Card                                                                                             | ird                                                          |                 | + Hubli Elec  | tricity Supply Company Limite | d   |                          | + Karnataka Industrial /                 | Area Development Board           |              |
| Linking EPIC/UID Details                                                                                                    | With Ration Card                                             |                 | + Informatio  | n and Public Relations        |     |                          | + Karnataka Niravari Ni                  | gam Limited                      |              |
| Willingness Registration<br>Application For Anila Bh<br>Issue of New License to<br>weights and Massuras S<br>+ Forest, Ecology and Enviro | agya<br>Manufacturer/Dealer/Repairer of<br>tate_lurisdiction | of              |               |                               |     |                          |                                          |                                  |              |
| + Government Tool Room & T                                                                                                    | raining Centre                                               |                 |               |                               |     |                          |                                          |                                  |              |
|                                                                                                    | Company Limited                                              |                 |               |                               |     |                          |                                          |                                  |              |

#### Step 3: Click on Apply online

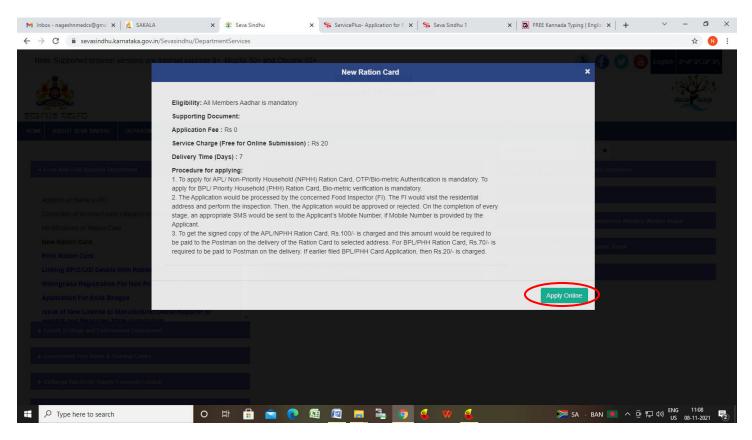

Step 4: Enter the username, password/OTP, captcha and click on Log In button

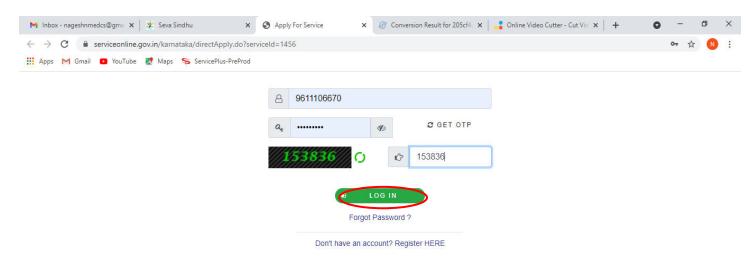

Activate Windows Go to Settings to activate Windows.

| $\mathcal P$ Search for anything | 0 | ۲i | 0 | <b>W</b> |  | <b>9</b> | O | ヘ 율 및 40 11:51 AM<br>5/17/2021< |
|----------------------------------|---|----|---|----------|--|----------|---|---------------------------------|
|                                  |   |    |   |          |  |          |   |                                 |

#### Step 5: Read the Important Instructions

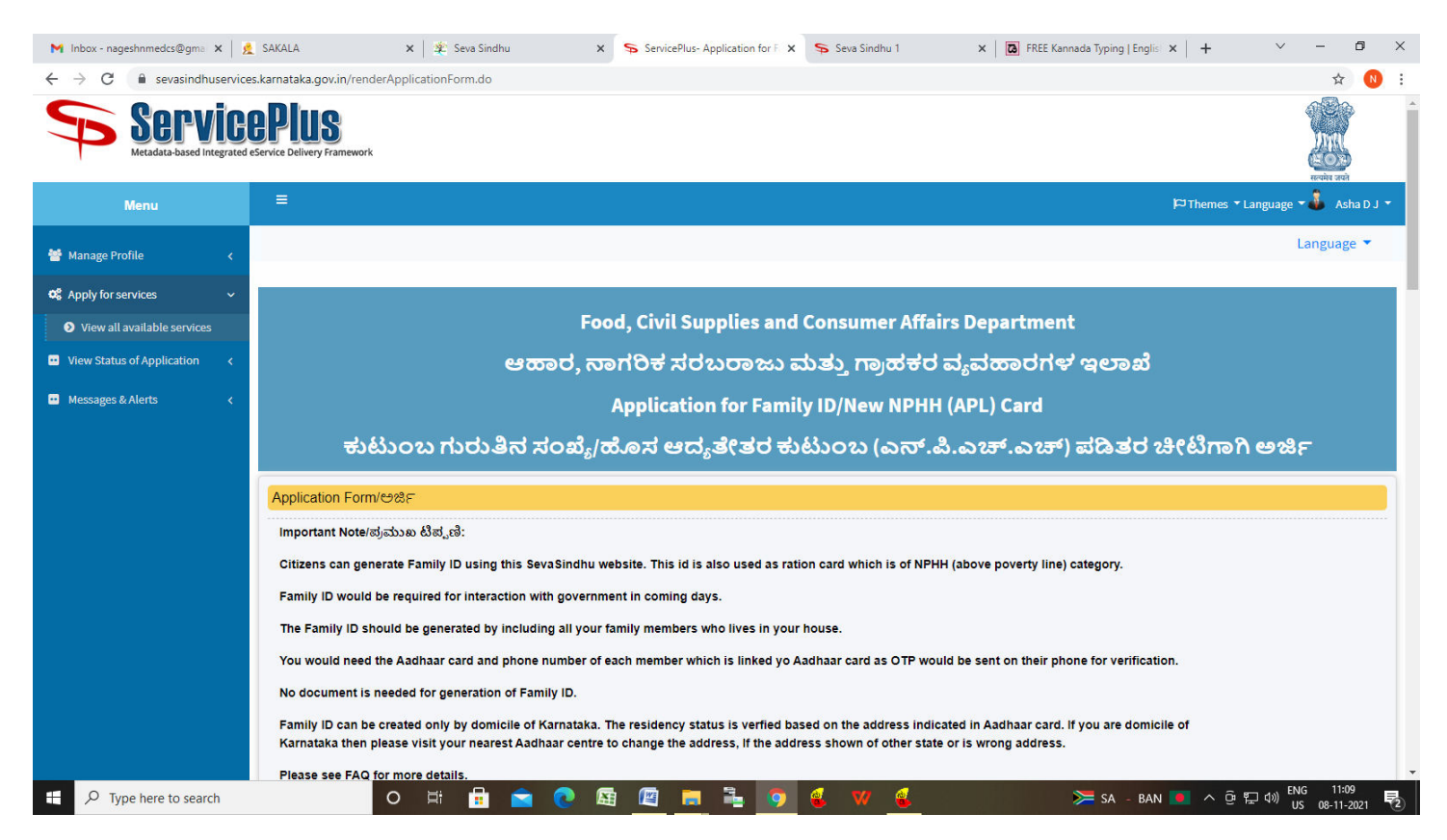

**Step 6** : Enter Aadhar Number ,**OTP** will be sent on mobile number Linked with Aadhar. Enter the **OTP** and Click on **Validate** to validate the mobile number.

| <ul> <li>M Inbox - nageshnmedcs@gma</li> <li>X</li> <li>✓</li> <li>✓</li>     &lt;</ul> | SAKALA X 2000 Seva Sindhu<br>s.karnataka.gov.in/renderApplicationForm.do                                                                                                    | X ServicePlus- Application for F X                                                                  | 🗣 Seva Sindhu 1 | 🗙 🛛 🔀 FREE Kannada Typing   E        | nglis ×   + · · ·          | - 0 )<br>A N              | ×  |
|----------------------------------------------------------------------------------------------------|----------------------------------------------------------------------------------------------------|----------------------------------------------------------------------------------------------------|-----------------|--------------------------------------|----------------------------|---------------------------|----|
|                                                                                                    | Family ID can be created only by domicile of Karnat<br>Karnataka then please visit your nearest Aadhaar o<br>Please see FAQ for more details.<br>Please select the Service ' |                                                                                                    |                 | s wrong address.                     | micile of                  | ~                         |    |
|                                                                                                    | Member Details 1/ಸದಸ್ಯರ ವಿವರಗಳು 1                                                                                                    |                                                                                                    |                 |                                      |                            |                           | l  |
|                                                                                                    | Enter your Aadhaar<br>Number/ನಿಮ್ಮ ಆಧಾರ್<br>ಸಂಖ್ಯೆಯನ್ನು ನಮೂದಿಸಿ '                                                                                                    | Name/ಹೆಸರು *                                                                                        |                 | Name in Kannada/<br>ಕನ್ನಡದಲ್ಲಿ ಹೆಸರು |                            |                           |    |
|                                                                                                    | ಸದಸ್ಯರ ಹುಟ್ಟಿದ ದಿನಾಂಕ * Please e                                                                                                    | Aadhaar OTP<br>inter the UTP received in your registe<br>from UIDAI for XXXXXXX7750.<br>DTP* 150604 | red mobile      | Gender/එori ්<br>Member 1 Photo ්    | Choose File No file choses |                           |    |
|                                                                                                    | Occupation/ಉದ್ಯೋಗ * Please Select<br>English Address/<br>ಇಂಗ್ರಿಷ್ಮಲ್ಲಿ ವಿಳಾಸ *                                                                                               | Sub Occupation/ಉಪ<br>ಉದ್ಯೋಗೆ *<br>Kannada Address/<br>ಕನ್ಮಡದಲ್ಲಿ ವಿಳಾಸ *                            | Please Select ~ | Add Family Member/చుటుం              | ುಬ ಸದಸ್ಯರನ್ನು ಸೇರಿಸಿ       |                           |    |
|                                                                                                    | Your Area Address Details/ನಿಮ್ಮ ಪ್ರದೇಶದ ವಿಳಾಸ                                                                                                    | i ವಿವರಗಳು                                                                                           |                 |                                      |                            |                           |    |
|                                                                                                    | Which Address you want to appear in Ration Card/o<br>ವಿಳಾಸವನ್ನು ಆಯ್ಕೆಮಾಡಿ                                                                                                    | ರೇಷನ್ ಕಾರ್ಡ್ <i>ನಲ್ಲಿ</i> ಕಾಣಿಸಿಕೊಳ್ಳಲು                                                             | Please Select   |                                      |                            | ~                         |    |
|                                                                                                    | Select FPD Shop/ನ್ಯಾಯಬೆಲೆ ಅಂಗಡಿಯನ್ನು ಆಯ್ಕೆ                                                                                                    | ಮಾಡಿ *                                                                                              | Please Select   |                                      |                            | ~                         |    |
| € 🔎 Type here to search                                                                                                    | o 🖽 🖬 🖻 💽                                                                                                    | 🔄 🖾 🚍 🤹 🧿                                                                                           | 🛃 🗤 🔮           | <b>&gt;=</b> SA -                    | BAN 📕 스 햔 🆫 🕬 U            | NG 11:10<br>JS 08-11-2021 | 2) |

## Step 7 : Enter Member Details and Your Area Address Details

| Member Details 1/ಸದಸ್ಯರ                                                                         | ರ ವಿವರಗಳು 1                           |                                                |                                          |                                      |                          |   |
|-------------------------------------------------------------------------------------------------|---------------------------------------|------------------------------------------------|------------------------------------------|--------------------------------------|--------------------------|---|
| Enter your Aadhaar<br>Number/ನಿಮ್ಮ ಆಧಾರ್<br>ಸಂಖ್ಯೆಯನ್ನು ನಮೂದಿಸಿ                                 | 4/2245377750                          | Name/ಹೆಸರು *                                   | Nagesh N M                               | Name in Kannada/<br>ಕನ್ನಡದಲ್ಲಿ ಹೆಸರು | ನಾಗೇಶ್ ಎನ್ ಎಮ್           |   |
| Member's Date of Birth/<br>ಸದಸ್ಯರ ಹುಟ್ಟಿದ ದಿನಾಂಕ                                                |                                       | Member's Year Of Birth/<br>ಸದಸ್ಯರ ಹುಟ್ಟಿದ ವರ್ಷ |                                          | Gender/එori *                        | M                        |   |
| Mobile Number seeded<br>with Aadhaar No/<br>ಆಧಾರ್ ನೊಂದಿಗೆ ಲಿಂಕ್<br>ಮಾಡಲಾಗಿರುವ ಮೊಬೈಲ<br>ಸಂಖ್ಯೆ * |                                       | Pincode/ಪಿನ್ ಕೋಡ್ *                            | 562102                                   | Member 1 Photo *                     |                          |   |
| Occupation/ಉದ್ಯೋಗ *                                                                             |                                       | Sub Occupation/ಉಪ<br>ಉದ್ಯೋಗ *                  | SEMI GOVERNMENT/ଙ 🗸                      | Add Family Member/a                  | ಕಿಟುಂಬ ಸದಸ್ಯರನ್ನು ಸೇರಿಸಿ |   |
| English Address/<br>ಇಂಗ್ಕಿಷ್ಮಲ್ಲಿ ವಿಳಾಸ '                                                       | 5/0 Muniratu, #098,                   | Kannada Address/<br>ಕನ್ನಡದಲ್ಲಿ ವಿಳಾಸ *         | S/O ಮುನಿರಾಜು, #69 ಬಿ,<br>ನಾಗಮಂಗಲ, 562102 |                                      |                          |   |
| Your Area Address Details                                                                       | /ನಿಮ್ಮ ಪ್ರದೇಶದ ವಿಳಾಸ ವಿವರಗಳ           | ಸು                                             |                                          |                                      |                          |   |
| Which Address you want t<br>ವಿಳಾಸವನ್ನು ಆಯ್ಕೆಮಾಡಿ                                                | o appear in Ration Card/ರೇಷನ್ ಕಾ<br>' | ರ್ಡನಲ್ಲಿ ಕಾಣಿಸಿಕೊಳ್ಳಲು                         | S/O Muniraju, #69B, Na                   | agamangala-562102                    |                          | , |
| Select FPD Shop/ನಾ <sub>ಕ</sub> ಯಬೆ                                                             | ೆಲೆ ಅಂಗಡಿಯನ್ನು ಆಯ್ಕೆ ಮಾಡಿ *           |                                                | 39-39- SFCS,GAMBIRAN                     | AHALLI-(RURAL)                       |                          | , |
| Select Your Area of The Ad                                                                      | ddress/ನಿಮ್ಮ ಪ್ರದೇಶದ ವಿಳಾಸ ಆಯೆ        | ಸ್ತಿಮಾಡಿ *                                     | Rural                                    |                                      |                          |   |
| District/ಜಿಲ್ಲೆ *                                                                               |                                       |                                                | CHIKKABALLAPURA                          |                                      |                          |   |
| Taluk/ತಾಲೂಕು *                                                                                  |                                       |                                                | SIDLAGHATTA                              |                                      |                          | , |
| Panchayat/ಪಂಚಾಯತ್ *                                                                             |                                       |                                                | NAGAMANGALA                              |                                      |                          |   |

Step 8 : Verify the details. If details are correct, select the checkbox ("Yes") & Submit

| M Inbox - nageshnmedcs 🛛 🗙 🛛 👲 SAk | KALA ×                            | KGSC Reports                                     | 🗙 🛛 🙊 Seva Sindhu                                                                                        | x 🦐 Se                       | ervicePlus- Application X | 🗣 Seva Sindhu 1 | × 🖪 FF | EE Kannada Typing | ×   +      | × –             | ٥    | $\times$ |
|------------------------------------|-----------------------------------|--------------------------------------------------|----------------------------------------------------------------------------------------------------|------------------------------|---------------------------|-----------------|--------|-------------------|------------|-----------------|------|----------|
| ← → C 🔒 sevasindhuservice          | s.karnataka.gov.in/rende          | ApplicationForm.d                                | 0                                                                                                    |                              |                           |                 |        |                   |            | 7               | ☆ N  | ÷        |
|                                    | ವತಿಯಿಂದ 15 ದೀ<br>ಪೋಸ್ಟ್ ವ್ಯವಸ್ಥೆಯ | ನಗಳೊಳಗಾಗಿ ಪಡಿ:<br>ಓ ಮುಖಾಂತರ ಕಳ<br>ನಿಗಧಿಪಡಿಸಲಾಗಿದ | ದದಲ್ಲಿ, ಪಡಿತರ ಚೀಟಿ ಮುದ್ರಿ<br>ತರ ಚೀಟಿ ಮುದ್ರಿತಗೊಂಡು,<br>ತಿಹಿಸಿಕೊಡಲಾಗುವುದು. ಈ ಸೆ<br>ಬ್ದ, ಸದರಿ ಮೊತ್ರವನ್ನು ಅಂ | ೨೦ಚೆ ಇಲಾಖೆಯ<br>ವಿಗೆ ರೂ. 70/- | ಸ್ನೀಡ್                    |                 |        |                   |            |                 |      |          |
|                                    | Declaration/ಘೋ                    | ಷಣೆ                                              |                                                                                                    |                              |                           |                 |        |                   |            |                 |      |          |
|                                    |                                   |                                                  | furnished in this form are tı<br>ದಗಿಸಿರುವ ಎಲ್ಲಾ ವಿವರಗಳು                                                  |                              |                           |                 |        |                   |            |                 |      |          |
|                                    | Additional Details                |                                                  |                                                                                                    |                              |                           |                 |        |                   |            |                 |      |          |
|                                    | Apply to the Office *             | Food & Civil Sup                                 | plies (STATE)                                                                                            |                              |                           |                 |        |                   |            |                 |      |          |
|                                    |                                   |                                                  |                                                                                                    |                              | Word verificat            | ion             |        |                   |            |                 |      |          |
|                                    |                                   |                                                  |                                                                                                    | Ple                          | 79387                     | s shown above   |        |                   |            |                 |      | l        |
|                                    |                                   |                                                  |                                                                                                    |                              | 793875                    |                 |        |                   |            |                 |      | J        |
|                                    |                                   |                                                  |                                                                                                    |                              |                           |                 | E      | Draft 🛛 🖺 Sul     | bmit 🙁 Cle | ose <i>C</i> Re | eset |          |
| F D Type here to search            |                                   | o 🖽 🔒                                            | i 🚖 💽 🖾 (                                                                                                | 🛯 📻 🛢                        | - 💿 🄬 🕇                   | 77 🐔 💋          |        | ≽ sa - ban        | 🔹 ^ ĝ 🕁    | (小) ENG 1       | 1:24 | 0        |

**Step 9**: A fully filled form will be generated for verification, if you have any corrections click on **Edit** option, Otherwise proceed to **eSign and Submit**.

| M Inbox - nageshnmedcs@gmail.co 🗙                                      | 🕸 Seva Sindhu 🗙 🛛 🛇 WhatsApp                                                           | x 🛛 🔀 FREE Kannada Typing   English to 🗙 🦐 ServicePlus- Application for Famil x 🕇 | ~ - 0 X                                                                                                    |
|------------------------------------------------------------------------|----------------------------------------------------------------------------------------|-----------------------------------------------------------------------------------|----------------------------------------------------------------------------------------------------|
| $\leftrightarrow$ $\rightarrow$ C $($ sevasindhuservice                | s.karnataka.gov.in/applyPageForm.do                                                    |                                                                                   | \$ N \$                                                                                                    |
| Service<br>Metadata-based integrated                                   | Plus<br>Service Delivery Framework                                                     |                                                                                   | A contraction of the contraction of the contraction |
| Мепи                                                                   | =                                                                                      |                                                                                   | 🏳 Themes 🔻 Language 👻 👶 Asha D J 👻                                                                                                    |
| <ul> <li>Manage Profile &lt;</li> <li>✿ Apply for services </li> </ul> | Application not yet submitted. To proceed click on the appropriate bu                  | utton available at the bottom of this page                                        |                                                                                                    |
|                                                                        |                                                                                        |                                                                                   |                                                                                                    |
| View all available services                                            | Application Form/ಅ戏F                                                                   |                                                                                   |                                                                                                    |
| 😬 View Status of Application 🧹                                         | Please select the Service :                                                            | Apply for Family ID (NPHH Ration Card)                                            |                                                                                                    |
| 😐 Messages & Alerts 🛛 🗸                                                | Member Details 1/ಸದಸ್ಯರ ವಿವರಗಳು 1                                                      |                                                                                   |                                                                                                    |
|                                                                        | Enter your Aadhaar Number/ನಿಮ್ಮ ಆಧಾರ್ ಸಂಖ್ಯೆಯನ್ನು ನಮೂದಿ:                               | ३ : Aadhaar Verified                                                              |                                                                                                    |
|                                                                        | Name/ಹೆಸರು:                                                                            | Nagesh N M                                                                        |                                                                                                    |
|                                                                        | Name in Kannada/ಕನ್ನಡದಲ್ಲಿ ಹೆಸರು :                                                     | ನಾಗೇಶ್ ಎನ್ ಎಮ್                                                                    |                                                                                                    |
|                                                                        | Member's Date of Birth/ಸದಸ್ಯರ ಹುಟ್ಟಿದ ದಿನಾಂಕ :                                         | 05-12-1988                                                                        |                                                                                                    |
|                                                                        | Gender/වort :                                                                          | м                                                                                 |                                                                                                    |
|                                                                        | Mobile Number seeded with Aadhaar No/ಆಧಾರ್ ನೊಂದಿಗೆ ಲಿಂಕ್<br>ಮಾಡಲಾಗಿರುವ ಮೊಬೈಲ್ ಸಂಖ್ಯೆ : | 9900194799                                                                        |                                                                                                    |
|                                                                        | Pincode/ಪಿನ್ ಕೋಡ್ :                                                                    | 562102                                                                            |                                                                                                    |
|                                                                        | Member 1 Photo :                                                                       |                                                                                   |                                                                                                    |
|                                                                        | Occupation/ಉದ್ಯೋಗ :                                                                    | Permanent Employees/ಖಾಯಂ ಉದ್ಯೋಗಿಗಳು                                               |                                                                                                    |
| F P Type here to search                                                | o # 🔒 🕿 😢 🛙                                                                            | 3 🖾 📑 🧿 🛃 🔽 🤌                                                                     | 屆 ^ @ ₽ 40) ENG 02:43<br>US 10-11-2021 長                                                                                                    |

Step 10: Saved annexures will be displayed and click on <u>e sign and Submit</u> to proceed.

| M Inbox - nageshnmedcs@gmail.co 🗙                                                | 🙊 Seva Sindhu                                                                                                    | 🗙 📔 😒 WhatsApp                                                                                                    | ×   🖪 FREE Kannada Typing   English to 🗴                | ServicePlus- Application for Fam       | +                         | ~ -                   | ٥              | × |
|----------------------------------------------------------------------------------|----------------------------------------------------------------------------------------------------|----------------------------------------------------------------------------------------------------|---------------------------------------------------------|----------------------------------------|---------------------------|-----------------------|----------------|---|
| $\leftarrow$ $\rightarrow$ C $\stackrel{_{\oplus}}{_{\oplus}}$ sevasindhuservice | es.karnataka.gov.in/applyPageFor                                                                                                    | m.do                                                                                                    |                                                         |                                        |                           | z                     | 7 N            | : |
|                                                                                  | after the submission of this a<br>deliver the verified copy of th<br>the prescribed stationery of 1<br>through speed post to your a<br>department would charge Ri<br>would be required to be paid<br>card to your Address. Are you<br>ನಂತರ, A4 ಸೈಪಿಸ ಕಾಗದಂತೆ<br>ಇಲಾಖೆ ವತಿಯಿಂದ 15 ದಿನಗ<br>ಅಂಚ್ ಇಲಾಖೆಯ ಸ್ಮೀಡ್ ಹೈ<br>ಕ್ ಕುಹಿಸಿಕೊಡಲಾಗುವುದು. ಈ | ration card on any A4 size plain paper '<br>application. However, the department can<br>the Ration card which has been printed on<br>the department. It would be delivered<br>elected address within 15 days. The<br>5.70-for this service and this amount<br>to the Postman who delivers the Ration<br>u agreeable for the same?vezix ಸಲ್ಲಿಕೆ<br>2. ಪಡಿತರ ಬೇಟಿ ಮುದ್ರಿಸಿಕೊಳ್ಳಬಹುದು.<br>ಚಿತ್ರಳಾಗಿ ಪಡಿತರ ಬೇಟಿ ಮುದ್ರಿಸಿಕೊಳ್ಳಬಹುದು.<br>ಚಿತ್ರಳಾಗಿ ಪಡಿತರ ಬೇಟಿ ಮುದ್ರಿಸಿಕೊಳ್ಳಬಹುದು.<br>ಚಿತ್ರಳಾಗಿ ಪಡಿತರ ಬೇಟಿ ಮುದ್ರಿಸಿಕೊಳ್ಳಬಹುದು.<br>ಜಿತ್ರಳಾಗಿ ಪಡಿತರ ಬೇಟಿ ಮುದ್ರಿಸಿಕೊಳ್ಳಬಹುದು.<br>ಜಿತ್ರಳಾಗಿ ಪಡಿತರ ಬೇಟಿ ಮುದ್ರಿಸಿಕೊಳ್ಳಬಹುದು.<br>ಜಿತ್ರಳಾಗಿ ಪಡಿತರ ಬೇಟಿ ಮುದ್ರಿಸಿಕೊಳ್ಳಬಹುದು.<br>ಜಿತ್ರಳಾಗಿ ಪಡಿತರ ಬೇಟಿ ಮುದ್ರಿಸಿಕೊಳ್ಳಬಹುದು. | Yes/ಹೌದು                                                |                                        |                           |                       |                |   |
|                                                                                  | Declaration/ಘೂೇವಣೆ<br>I hereby declare that the par<br>I Agree :                                                                                                    |                                                                                                    | e best of my knowledge/ಈ ಅರ್ಜಿಯಲ್ಲಿ ನಾನು ಒದಗಿಸಿಂ<br>Yes | ರುವ ಎಲ್ಲಾ ವಿವರಗಳು ಸತ್ಯವಾಗಿರುತ್ತವೆ ಎಂದು | , ಫೋಷಿಸುತ್ತೇವೆ.           |                       |                |   |
|                                                                                  | Additional Details<br>Apply to the Office                                                                                                    | 1                                                                                                    | Food & Civil Supplies (STATE)                           |                                        |                           |                       |                |   |
|                                                                                  | Draft Reference No :                                                                                                    |                                                                                                    | FD001\$210002934                                        |                                        |                           |                       |                |   |
|                                                                                  | 10/11/2021 02:43:13 IST                                                                                                    |                                                                                                    |                                                         |                                        | http://sevasind           | lhuservices.karnat    | aka.gov.in     |   |
|                                                                                  |                                                                                                    |                                                                                                    | B eSign and Su                                          | bmit 🕒 Edit 🛛 O Cancel                 | Click here to initiate ne | ew applicati          | ion            | ] |
| Type here to search                                                              | 0                                                                                                    | H 🔒 🚖 💽 🖼                                                                                                    | 🖾 🖬 📑 🍳 🕅                                               |                                        | · 6 단                     | d») ENG 02<br>US 10-1 | 2:49<br>1-2021 | 3 |

**Step 11:** Click on I agree with above user consent and eSign terms and conditions and Select authentication type to continue and Click on **OTP** 

| M Inbox - nageshnmedcs@gmail.co 🗙                      | 🙊 Seva Sindhu                                      | × S WhatsApp                                                                                                    | 🗙   🖪 FREE Kannada Typing   English to 🗙                                                                                                    | ServicePlus- Application for Famil                                                                                                    | + ~ - 6 ×                                  |
|--------------------------------------------------------|----------------------------------------------------|----------------------------------------------------------------------------------------------------|----------------------------------------------------------------------------------------------------|----------------------------------------------------------------------------------------------------|--------------------------------------------|
| $\leftrightarrow$ $\rightarrow$ C $$ sevasindhuservice | s.karnataka.gov.in/appl                            | lyPageForm.do                                                                                                    |                                                                                                    |                                                                                                    | ☆ 🔃                                        |
|                                                        | es.karnataka.gov.in/appl                           | yPageForm.do Draw Ration?/Arcj stD std stdcdotsv Consent Authentication Form I hereby state that I have no objection i my Aadhaar number along with the aut (APL) Card <sup>11</sup> by eSigning Application f only for authenticating my identity thre service and for the issuance of Digital IS creation of DSC, I understand that the CA and I provide my consent for the sar and I give my consent for using the Aad 1. Common Name (name as obtained fir 2. Unique Identifier (hash of Aadhaar nu 3. Fseudonym (unique code sent by UID) | Norac,<br>in authenticating myself with Aadhaar based authenticat<br>thentication details for the purposes of availing "Applica-<br>form and Enclosure(s). I understand that the OTP I provid<br>ough the Aadhaar Authentication system, for obtaining m<br>signature Certificate (ISC) for this specific transaction an<br>options that I have chosen are the ones that shall be pop<br>whith the avector of the ones that shall be pop<br>the . I also understand that the following fields in the DSC<br>thaar provided e-KYC information to populate the corresp<br>om e-KYC)<br>umber)<br>VAI in e-KYC response) | ion system and consent to providing<br>stion for Family ID/New NPHH<br>efor authentication shall be used<br>by e-KYC through Aadhaar e-KYC<br>d for no other purposes. For the<br>lated in the DSC generated by the<br>generated by the CA are mandatory | + •                                        |
|                                                        | I Agree :<br>Additional Deta<br>Apply to the Offic | <ul> <li>4. State or Province (state as obtained fr<br/>5. Postal Code (postal code as obtained 1<br/>6. Telephone Number (hash of phone as<br/>I understand that ServicePlus shall ensu<br/>Aadhaar based authentication.</li> <li>I agree with above user consent an</li> </ul>                                                                                                    | from e-KYC)<br>s obtained from e-KYC)<br>sure security and confidentiality of my personal identity d                                                                                                    | ata provided for the purpose of                                                                                                    |                                            |
|                                                        | Draft Reference N                                  |                                                                                                    | Select authentication type to continue                                                                                                    | ocument                                                                                                    |                                            |
|                                                        | 10/11/2021 02:43:13 IST                            |                                                                                                    |                                                                                                    |                                                                                                    | http://sevasindhuservices.karnataka.gov.in |
|                                                        |                                                    |                                                                                                    | 🖺 eSign and Su                                                                                                    | ıbmit 🖹 Edit 🛛 Cancel                                                                                                    | Click here to initiate new application     |
| $+$ $\sim$ Type here to search                         |                                                    | o 🛱 🔒 🖻 💽                                                                                                    | 🛯 🖉 🚍 📑 🧿 🐇 🔻                                                                                                    | . 🥝                                                                                                    | □□ へ 遵 맏 4)) ENG 02:50<br>US 10-11-2021 🕄  |

#### Step 12: Enter Aadhar Number and click on get OTP

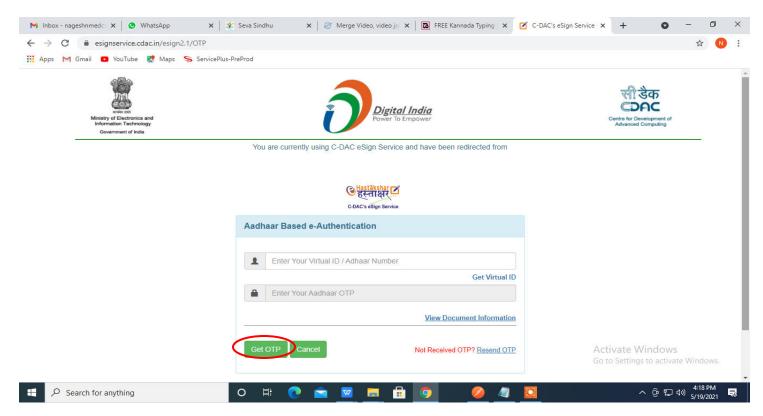

### Step 13: Enter OTP and click on Submit

|                                                                                             | 🌮 Seva Sindhu 🛛 🗙   🧭 Merge Video, video jo 🗙   🖪 FREE Kannada Typing 🗙 📝 | C-DAC's eSign Service X + O - D X               |
|---------------------------------------------------------------------------------------------|---------------------------------------------------------------------------|-------------------------------------------------|
| ← → C                                                                                       |                                                                           | or ☆ 🔃                                          |
| 🗰 Apps M Gmail 🖸 YouTube Ҟ Maps 🦐 ServicePlu                                                | s-PreProd                                                                 |                                                 |
| weiver soft<br>Ministry of Electronics and<br>Information Technology<br>Government of India | Digital India<br>Power To Empower                                         | Centre for Development of<br>Advanced Computing |
|                                                                                             | You are currently using C-DAC eSign Service and have been redirected from |                                                 |
|                                                                                             |                                                                           |                                                 |
|                                                                                             |                                                                           |                                                 |
|                                                                                             | ि संस्ताक्षर                                                              |                                                 |
|                                                                                             | C-DAC's Sign Service                                                      |                                                 |
|                                                                                             | Aadhaar Based e-Authentication                                            |                                                 |
|                                                                                             |                                                                           |                                                 |
|                                                                                             | 472245377750                                                              |                                                 |
|                                                                                             | Get Virtual ID                                                            |                                                 |
|                                                                                             | ·····                                                                     |                                                 |
|                                                                                             |                                                                           |                                                 |
|                                                                                             | I have read and provide my consent                                        |                                                 |
|                                                                                             | View Document Information                                                 |                                                 |
|                                                                                             |                                                                           |                                                 |
|                                                                                             | Submit Cancel Not Received OTP? Resend OTP                                | Activate Windows                                |
|                                                                                             |                                                                           | Go to Settings to activate Windows.             |
|                                                                                             |                                                                           |                                                 |
| $\mathcal{P}$ Search for anything                                                           | O 🛱 💽 🖻 🗹 🖬 🛱 🧿 🛛 🥥 🧔                                                     | <u>○</u> ^ 면 단 ⑴ <sup>4:19 PM</sup> 등           |

**Step 14** : After **Submit** is successful, acknowledgement will be generated. Acknowledgment consists of applicant details and application details for applicant's reference.

| WPS Office         CN0001200000011 (2).pdf         NK0025210000001.pdf | • +                                                                                                    |                                                                                                    |                                                     | 🗐 🛛 🗧 🕄 🙆 Go Premium 🛛 🗖 🗙               |
|------------------------------------------------------------------------|----------------------------------------------------------------------------------------------------|----------------------------------------------------------------------------------------------------|-----------------------------------------------------|------------------------------------------|
| = Menu -> 🗁 🖻 🗐 🖓 🖓 🤝 Thome Insert Comment Edit Page Protect           | Tools                                                                                                    |                                                                                                    |                                                     | <u> 순</u> @ ♡ : ^                        |
| Edit PDF 🛛 TI Add Text Add Text Change fluid * Crop Page S             | Dilt Page Header and Footer * Bac                                                                                           | kground * Watermark * Attachment                                                                                                    | €     +        Link *     Add Bookmark     Feedback | k*                                       |
|                                                                        |                                                                                                    |                                                                                                    |                                                     |                                          |
|                                                                        | 2                                                                                                    |                                                                                                    |                                                     | B                                        |
| P                                                                      |                                                                                                    | FLIRE STREET                                                                                                    |                                                     | R                                        |
|                                                                        | Sakala Ackno<br>Office Name /#0/P5 s0:00                                                                                    | Vedgementitizer Iggil<br>Cauvery Noerav ari Nigam Limited                                                                                                    |                                                     | e,                                       |
| 0                                                                      | Sakala No/mov risel<br>Application Date /embr cds Dimort                                                                    | VK0025210000001<br>07/08/2021                                                                                                    |                                                     | <u></u>                                  |
| Ø_                                                                     | Service Requested Abricality find<br>Applicant Name Anti-matrix abitio                                                      | Application for enrollment of Contractors<br>Harish Ravindra Kaddimani                                                                                                    |                                                     | Ę.                                       |
|                                                                        | Applicant Address /webr cast of Sead                                                                                        | gw,gw,wq,India,<br>KARNATAKABAGALKOTEBadami/204442.                                                                                                    |                                                     | é                                        |
|                                                                        | Mobile No /ಮೊದ್ದಲ್ ನಂದ್ರ<br>Occurrents Submitted /ರಾಖಲಾತಿಗಳಪ್ಪನಶ್ಚೇದವಾಹಿತಿ                                                  | 796777128 Type of document(s) Document(s) Attached Leter of Authorisation from Later of Authorisation from                                                                                                    |                                                     | ЭE                                       |
|                                                                        | Payment Status Atrica by a<br>Payment Made /zocal a cited                                                                   | Dempany Company<br>Not ApplicableInt dotsics)Dg<br>Not ApplicableInt dotsics)Dg                                                                                                    |                                                     |                                          |
|                                                                        | Transaction ID /gctated tolb<br>Transaction Date and Time /gctated District                                                 | Not Applicable by consisting<br>Not Applicable by consisting                                                                                                    |                                                     | 8                                        |
|                                                                        | Transaction Reference Number / ziztes tregteb tiost/As<br>applicable)<br>Total Amount Paid /Lubp zacializor zive            | Not Applications and a state of the second second s                                                |                                                     | <u>)=(</u>                               |
|                                                                        | Application Fee / entir aby                                                                                                 | Not Applicable Ingenticasting                                                                                                    |                                                     |                                          |
|                                                                        | entiretti J.3 rilletati 3 Mettera hitpilleevaalindhu karnatai<br>3. You can anogal to competent efficer in case of your app | In or a general engine code<br>In the general engine code<br>and a set of the set of the set of the set<br>and a set of the set of the set of the set<br>and a set of the set of the set of the set<br>and a set of the set of the set of the set<br>and a set of the set of the set of the set<br>and a set of the set of the set of the set<br>and a set of the set of the set of the set<br>and a set of the set of the set of the set<br>and a set of the set of the set of the set<br>a set of the set of the set of the set<br>a set of the set of the set of the set<br>a set of the set of the set of the set<br>a set of the set of the set of the set<br>a set of the set of the set of the set<br>a set of the set of the set of the set<br>a set of the set of the set of the set<br>a set of the set of the set of the set<br>a set of the set of the set of the set<br>a set of the set of the set of the set<br>a set of the set of the set of the set of the set<br>a set of the set of the set of the set of the set<br>a set of the set of the set of the set of the set of the set<br>a set of the set of the set |                                                     |                                          |
|                                                                        |                                                                                                    |                                                                                                    |                                                     |                                          |
| Navigation K < 1/2 > > ► →                                             | and and the second second second                                                                                            |                                                                                                    | 10 H E M                                            | B □ □ □ ↓ 40% + 5.7<br>x x               |
| Type here to search O 🖾 💼 🖻                                            | 💽 🖾 🙍                                                                                                    | 🖹 🧕 🙆 🚺                                                                                                    | 2                                                   | 屆 ^ @ ₽ dv) ENG 04:29<br>US 23-09-2021 号 |

## Step 15 : To download the certificate, go to the sevasindhu.karnataka.gov.in and click on <u>Registered Users</u> Login Here

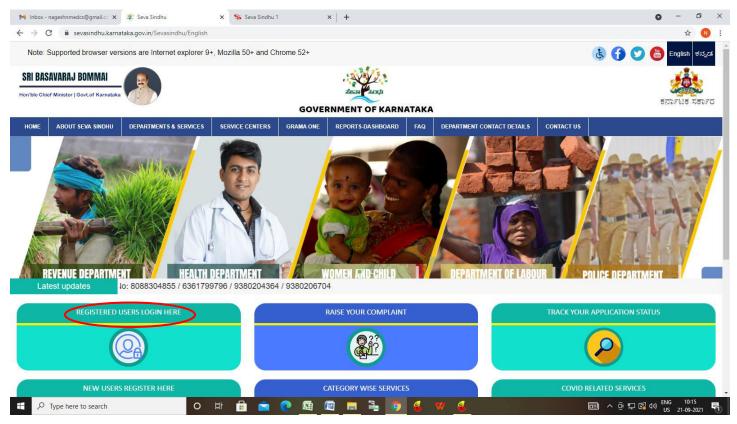

Step 16 : Once the login page is open, enter your username, password/OTP, captcha and click on Submit.

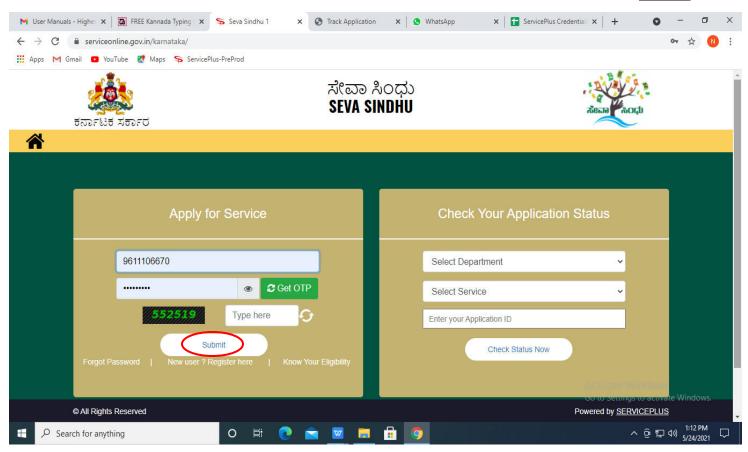

**Step 17 :** Click on **View Status of Application --> Track application status**. Enter Application Reference Number (you can refer to Acknowledgment/SMS to get Application Reference Number) and click on **Get Data**.

| M Inbox - nageshnmedcs@gma 🗙 🛛                                              | FREE Kannada Typing   Englis ×       | 🙊 Seva Sindhu        | ×   😒 \      | WhatsApp  | × Ş        | ServicePlus-Prod | ×             | +                             | 0 -       | - 0                   | × |
|-----------------------------------------------------------------------------|--------------------------------------|----------------------|--------------|-----------|------------|------------------|---------------|-------------------------------|-----------|-----------------------|---|
| $\leftrightarrow$ $\rightarrow$ C $($ serviceonline.gov                     | .in/karnataka/citizenServiceList.d   | 2                    |              |           |            |                  |               |                               |           | ☆ N                   | ÷ |
| 🗰 Apps M Gmail 💿 YouTube 🙎                                                  | 🕈 Maps 🛛 🦐 ServicePlus-PreProd       |                      |              |           |            |                  |               |                               |           |                       |   |
| Servic<br>Metadata-based Integrated                                         | ePlus<br>eservice Delivery Framework |                      |              |           |            |                  |               |                               | 9         | erania suri           | ĺ |
| Menu                                                                        | ≡                                    |                      |              |           |            |                  | π¤            | nemes 🔻 Lan                   | guage 🗸 🌡 | Asha D J              | ~ |
| 嶜 Manage Profile 🛛 🔾                                                        | View Status Of Application           | 1 / Track Applicatio | n Status     |           |            |                  |               |                               |           |                       |   |
| Q <sup>e</sup> Apply for services <                                         | From Date :                          | 24/03/2021           | 1            | To Date : | 24/05/2021 | <b>m</b>         |               |                               |           |                       |   |
| •• View Status of Application ~                                             | App Ref No.                          |                      |              |           | - ,,       |                  |               |                               |           |                       |   |
| Track application status                                                    | Арр кег но.                          | ES002S21000002       | 7            |           |            |                  |               |                               |           |                       |   |
| <ul> <li>View Incomplete Application</li> <li>Revalidate Payment</li> </ul> |                                      |                      |              |           |            |                  |               |                               |           |                       | 1 |
| Modify Submissions                                                          |                                      |                      |              |           |            |                  |               |                               | 🖹 Ge      | et Data               |   |
| • Messages & Alerts <                                                       |                                      |                      |              |           |            |                  |               |                               |           |                       |   |
|                                                                             |                                      |                      |              |           |            |                  |               |                               |           |                       |   |
|                                                                             |                                      |                      |              |           |            |                  |               |                               |           |                       |   |
|                                                                             |                                      |                      | Digital Indi |           |            | gov.in   🧝 D     | Acti<br>Co to | vate Win<br>Settingsto<br>PMI |           | vindows.              |   |
| E $\mathcal P$ Search for anything                                          | 0                                    | H: 💽 室               | 🛛 🗖 🗖        | i 🧿       |            |                  |               | ^                             |           | 12:58 PM<br>5/24/2021 |   |

Step 18 : Check Current Status of the application. If it is delivered, click on Delivered.

| M Inbox - nageshnmedcs@gma 🗙 🛛 🗖                | 🕽 FREE Kannada Typing   Englisi 🗙   🙊 Seva Sindhu 🗙   😒 WhatsApp 🗙 🦐 ServicePlus-Prod | x + • • - • ×                               |
|-------------------------------------------------|---------------------------------------------------------------------------------------|---------------------------------------------|
| ← → C 🔒 serviceonline.gov.                      | in/karnataka/applicationTrackStatus.do                                                | ☆ ℕ :                                       |
| 👖 Apps M Gmail 🔹 YouTube 🙎                      | Maps 🦻 ServicePlus-PreProd                                                            |                                             |
| Menu                                            | ≡                                                                                     | 🏳 Themes 🔻 Language 🛛 🌡 🛛 Asha D J 👻        |
| 👹 Manage Profile 🛛 🔍 🗸                          | View Status Of Application / Track Application Status                                 |                                             |
| 📽 Apply for services <                          | From Date : of log logot the To Date : of log logot the                               |                                             |
| <ul> <li>View Status of Application</li> </ul>  | From Date : 24/03/2021                                                                |                                             |
| Track application status                        | App Ref No. ES002S210000027                                                           |                                             |
| View Incomplete Application                     |                                                                                       |                                             |
| Revalidate Payment                              |                                                                                       | 🖺 Get Data                                  |
| Modify Submissions                              |                                                                                       |                                             |
| •• Messages & Alerts <                          | Show 10 🗢 entries                                                                     | Search:                                     |
|                                                 | SNo 🛧 Service Name 🛧 Application Reference No 🚸 Submission Date                       | e 🛧 Due Date 🗛 Current Status 🛧             |
|                                                 | 1 Application for Death Certificate ES002S210000027 20/05/2021                        | 21/05/2021 Delivered                        |
|                                                 | Showing 1 to 1 of 1 entries                                                           | First Previous 1 Next Last                  |
|                                                 |                                                                                       | Activate Windows                            |
|                                                 | 📃 🛁 💦 Diaited India 🗌 🖨                                                               | So to settings to detirate mindous.         |
| $   \bigcirc                                  $ |                                                                                       | ^ ဨ 맏 예) <sup>12:58 PM</sup><br>5/24/2021 ↓ |

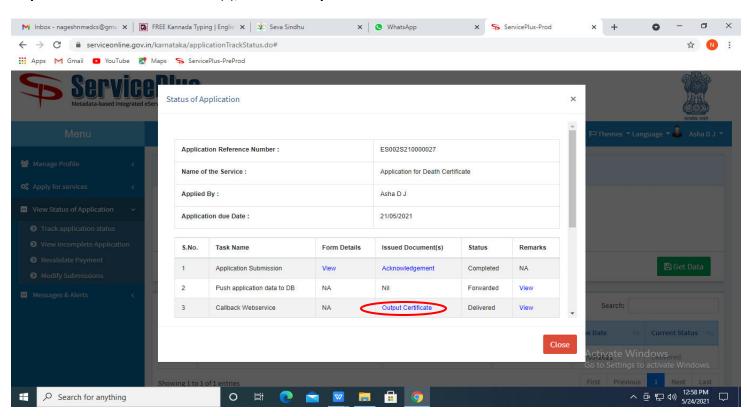

Step 19: Under Issue Document(s), click on Output certificate

Step 20 : Family ID/New NPHH (APL) Card will be downloaded. You can print the certificate if required.

| WPS Office CN0001200000011 (2).pdf 👳 🗙 🕇                                           |                                                                                                    | 💷 🚺 🚺 🔒 🛞 Go Premium 🛛 — 🗗 🗙        |
|------------------------------------------------------------------------------------|----------------------------------------------------------------------------------------------------|-------------------------------------|
| = Menu 🗸 🗁 🖻 🧐 🖓 🏱 🔻 🔀 Home Insert Comment Edit Page                               | Protect Tools                                                                                                    | <u> 2</u> @ = : ^                   |
|                                                                                    |                                                                                                    | Screen Grab Search Highlight "Note" |
| Ω                                                                                  |                                                                                                    | • =                                 |
|                                                                                    |                                                                                                    | ₽.                                  |
|                                                                                    | ಕಾವೇರಿ ನೀರುವರಿ ನಿಗಮ ನಿಯಮಿತ<br>(ಕರ್ಕಾಟಕ ಸರ್ಕಾರ ಉದ್ದಮ)                                                                                      | R                                   |
| 0                                                                                  | Gurang Nawa and Kulayan Linind<br>(A garan may not Karadas Under Akhy)<br>Odra of the Execute a Explorer,                                 | P.                                  |
| 0a                                                                                 | CNNL D and 10kision - BarnurD and 10kision - Barnur                                                                                       | Ē                                   |
|                                                                                    | Appleader Intel CHIED 30000011<br>Masser of Your Access Chief States<br>1) Journel of the Patholic<br>2) Journel of the Applicacies Apple | Ŕ                                   |
|                                                                                    | 3) Agreemant No: 4534<br>4) Windo order & Date: eah Vatado<br>5) Comment Value: 54354                                                     | ΞE                                  |
|                                                                                    | 7) Silpulaed date of completion: 04/11/200<br>8) Chemolar Class of Completion: 04/11/200<br>9) Cocol Violok completed as on: 45-14        | 8                                   |
|                                                                                    | <form></form>                                                                                                    |                                     |
| 0                                                                                  | Rubinnes Nr. Oxfod 1100000111 To Maer, Hippitanskaprafina, gru Internityseka/HS1a52H32976 Taken Nr. 2245078                               |                                     |
| This document contains 1 signatures, where 1 signature validity is unknown.        |                                                                                                    | View                                |
| □ Navigation   < < 1/2 > >   + →                                                   | 뙵 奥                                                                                                    | H E BB () II (), () 60% + 50        |
| 🕂 🔎 Type here to search O 벼 🛱 🚖 💽 🚳 🖉 🗮 🖉 🗮 🌜 🧿 👶 🤫 💋 🔤 💿 ^ 한 뒤 40 US 23-09-2021 🖏 |                                                                                                    |                                     |